If you have purchased the export plugin, then you can set your knowledgebase up so that users can export a whole category of articles as a PDF document, or print it, from the **Public Area**.

## **To allow public export of articles**

- Purchase the [export](https://www.kbpublisher.com/kb/enable-exporting-to-pdf_303.html) plugin and install it
- On the **Settings** menu choose the **Plugins** tab
- Check **allow category exporting** .

## **To generate a PDF file or print a category from the Public Area**

Once allow category exporting is set, users will find an Options button on their screen when they view a category

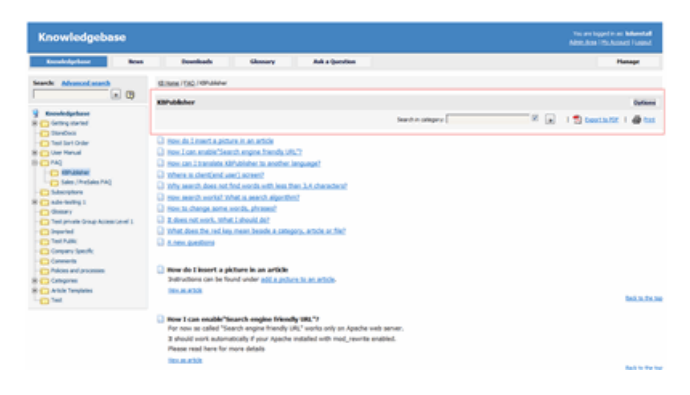

- Click on the **Options** button
	- This opens a new options panel which allows a user to:
	- Search for items specifically within the category they are looking at
		- Create a PDF document
		- Create a printable html page. This contains basic text without all the headings and left menu and right information block.
- The information covers all articles in the category. The user can then print or save this as required.

---------------------------------------------------------------------- This functionality works in version 4.0 and above

Article ID: 322 Last updated: 5 May, 2021 Updated by: Leontev E. Revision: 7 User Manual v8.0 -> Exporting -> Export Articles from the Public Area <https://www.kbpublisher.com/kb/entry/322/>